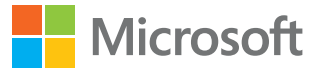

### Leitfaden **Vier Schritte zum Fernunterricht mit Teams**

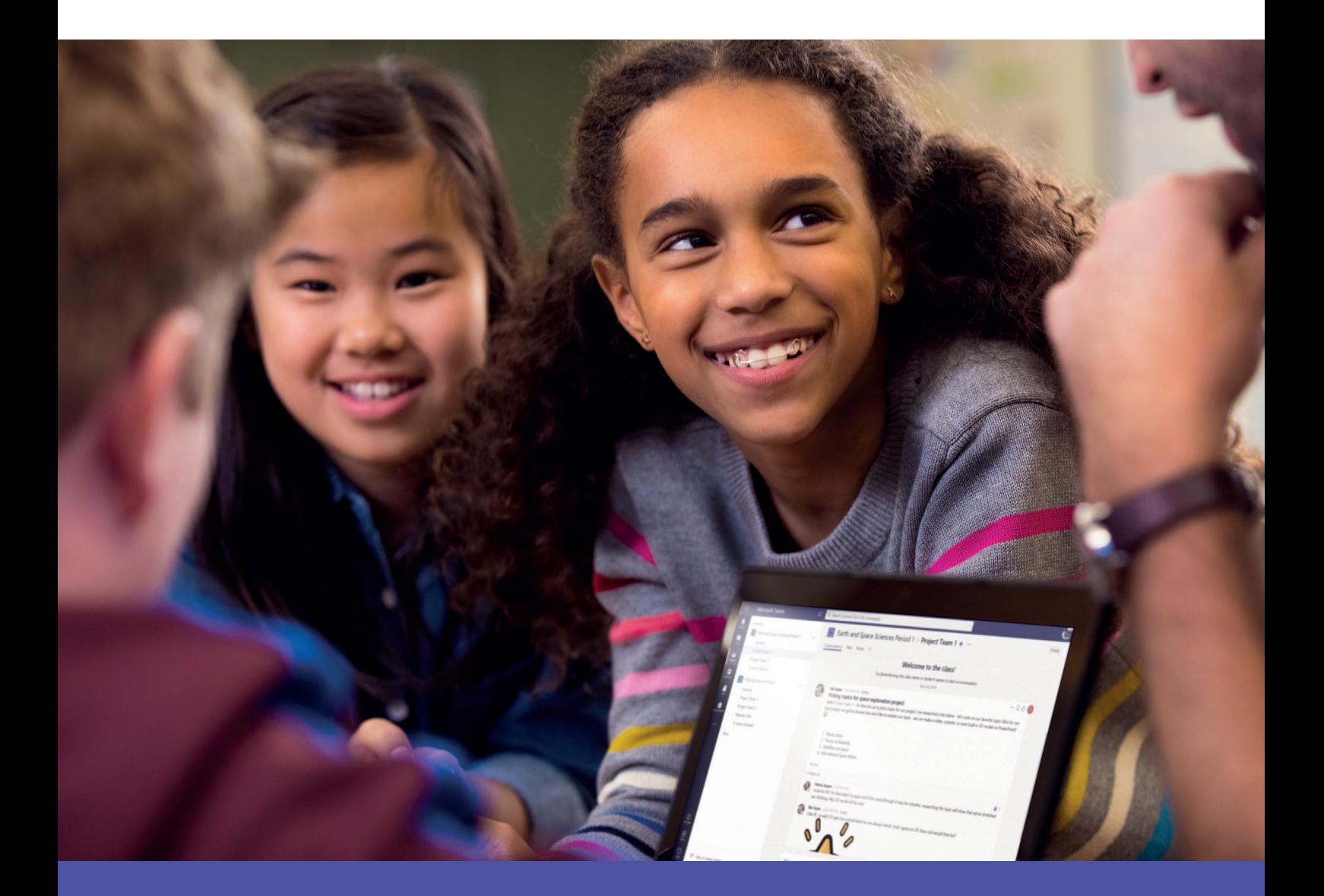

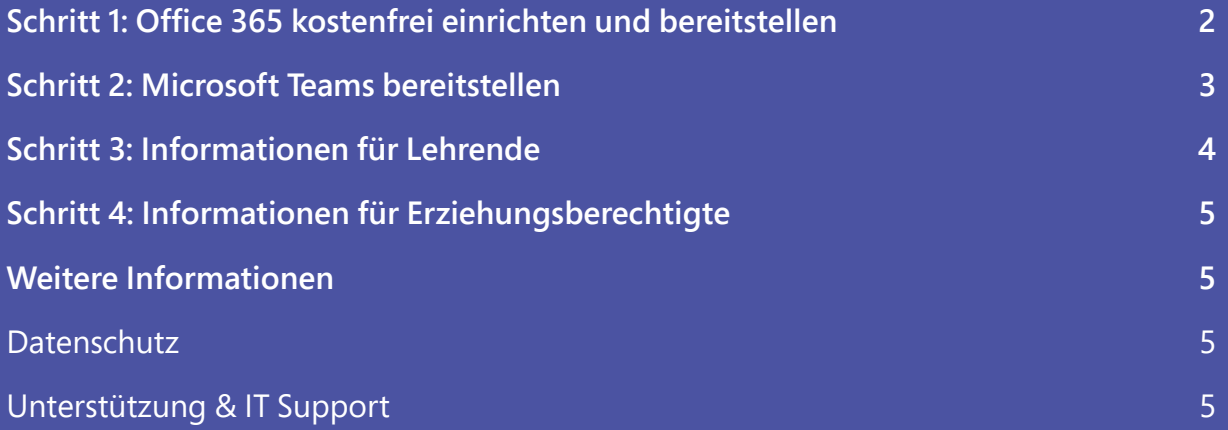

# <span id="page-1-0"></span>Schritt 1 **Office 365 kostenfrei einrichten und bereitstellen**  01

Hier erfahren Sie, wie Sie einen Office 365-Tenant für Ihre Schule anlegen und die Schüleraccounts importieren können.

- » **[Kostenfreien Office 365-Tenant für Ihre Schule einrichten](https://docs.microsoft.com/de-de/microsoft-365/education/deploy/create-your-office-365-tenant)**
- » **[Benutzerkonten für Lehrende und Lernende manuell einrichten](https://support.office.com/de-de/article/hinzuf%C3%BCgen-eines-neuen-benutzers-10d7c185-34d1-4648-9b1d-40c45305d2cb)**
- » **[Benutzerkonten für Lehrende und Lernende per CSV-Import einrichten](https://docs.microsoft.com/de-de/schooldatasync/how-to-deploy-school-data-sync-by-using-csv-files)**
- » **[Bereitstellen von Office 365 für Lehrpersonen und Lernende](https://docs.microsoft.com/de-de/microsoft-365/education/deploy/license-users)**

#### **Optional**

- » [Was ist Azure Active Directory \(AAD\)?](https://docs.microsoft.com/de-de/windows-server/identity/identity-and-access)
- » [Vorhandenes lokales Active Directory \(AD\) synchronisieren](https://docs.microsoft.com/de-de/microsoft-365/education/deploy/aad-connect-and-adfs)
- » [Student Information System \(SIS\) synchronisieren](https://docs.microsoft.com/de-de/microsoft-365/education/deploy/school-data-sync)
- » [Was ist School Data Sync \(SDS\)?](https://docs.microsoft.com/de-de/schooldatasync/)

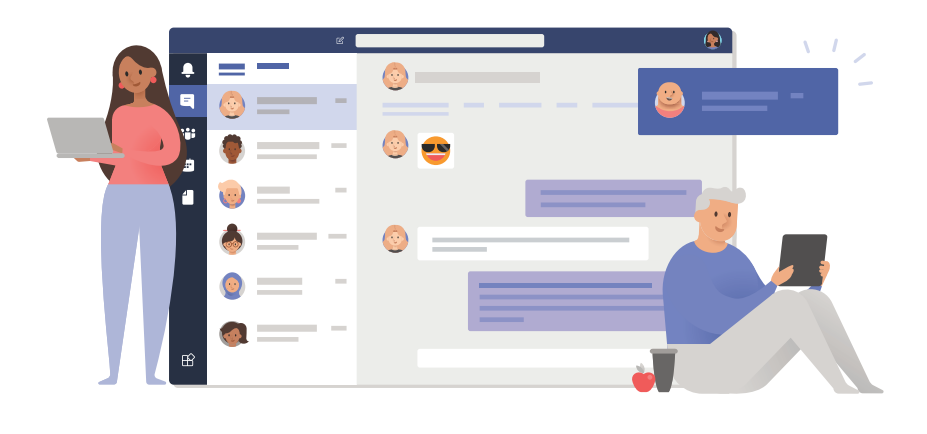

# <span id="page-2-0"></span>Schritt 2 02 **Microsoft Teams bereitstellen**

Nachdem Office 365 bereitgestellt worden ist, muss im nächsten Schritt Teams den Lehrpersonen und Lernenden zur Verfügung gestellt werden.

- » **[Teams für Lehrpersonen und Lernende bereitstellen](https://nam06.safelinks.protection.outlook.com/?url=https%3A%2F%2Fdocs.microsoft.com%2Fde-de%2Fmicrosoftteams%2Fteams-quick-start-edu%23step-0&data=02%7C01%7Cjahuber%40microsoft.com%7C44946379309d497d8d5008d7c740066d%7C72f988bf86f141af91ab2d7cd011db47%7C1%7C0%7C637196950104936521&sdata=wr71XoHXzz8nkEM6clZwKy3G7%2BC2hlheNThH4JfAcM4%3D&reserved=0)**
- » **[Teams für Schüler\\*innen und Student\\*innen aktivieren](https://docs.microsoft.com/de-de/microsoft-365/education/intune-edu-trial/enable-microsoft-teams)**

#### **Optional**

- » [Teams Ressourcen für IT-Admins in Bildungseinrichtungen](https://nam06.safelinks.protection.outlook.com/?url=https%3A%2F%2Fdocs.microsoft.com%2Fde-de%2Fmicrosoftteams%2Fresources-teams-edu&data=02%7C01%7Cjahuber%40microsoft.com%7C44946379309d497d8d5008d7c740066d%7C72f988bf86f141af91ab2d7cd011db47%7C1%7C0%7C637196950104936521&sdata=KRg7RGUlwKwpOr3YdzAyfYT2V%2FY0NzeVf6YKK%2BVFyqI%3D&reserved=0)
- » [Microsoft Education FAQ für Admins](https://nam06.safelinks.protection.outlook.com/?url=https%3A%2F%2Fdocs.microsoft.com%2Fde-de%2Fmicrosoftteams%2Fplan-teams-governance-edu&data=02%7C01%7Cjahuber%40microsoft.com%7C44946379309d497d8d5008d7c740066d%7C72f988bf86f141af91ab2d7cd011db47%7C1%7C0%7C637196950104946517&sdata=UoV1ALI8QCBA4qpA3LB3l5kclkOwHN8COmFpIOqJD94%3D&reserved=0)

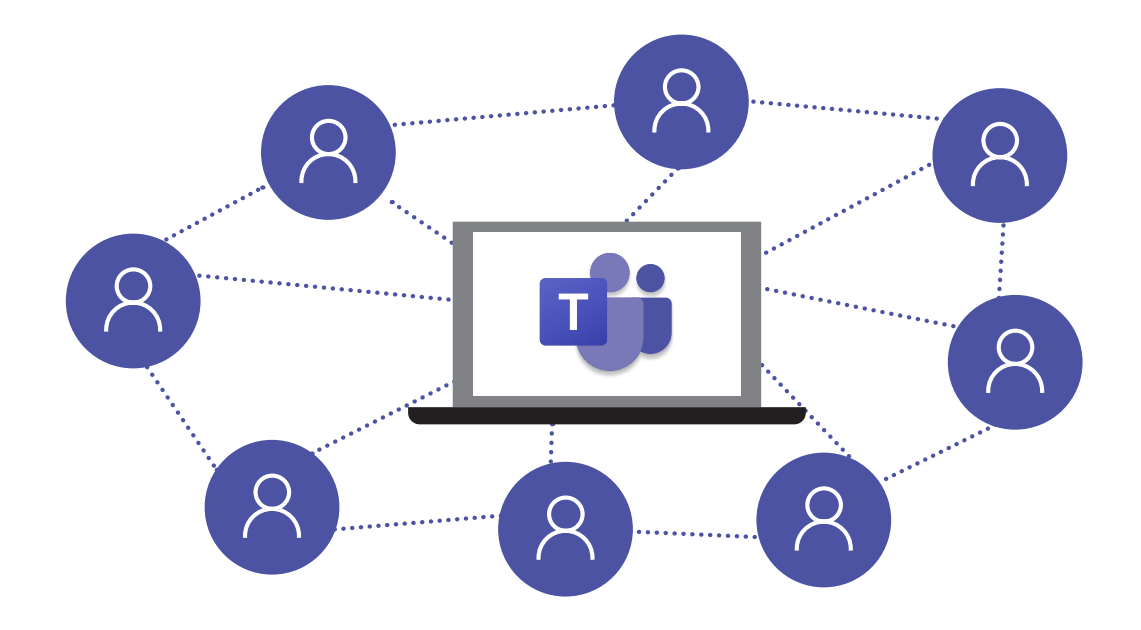

# <span id="page-3-0"></span>O3 Schritt 3<br>Informationen für Lehrende

Hier finden Sie Hinweise, Anwendungsempfehlungen und Anleitungen zur Umsetzung von Fernunterricht und zu den häufigsten Unterrichtsszenarien in Microsoft Teams: Videokonferenzen, Materialien und Dokumente verteilen und daran gemeinsam arbeiten, Kommunikation über Chat.

- » **[Fernunterricht in Bildungsinstitutionen](https://nam06.safelinks.protection.outlook.com/?url=https%3A%2F%2Fdocs.microsoft.com%2Fde-de%2Fmicrosoftteams%2Fremote-learning-edu&data=02%7C01%7Cjahuber%40microsoft.com%7C44946379309d497d8d5008d7c740066d%7C72f988bf86f141af91ab2d7cd011db47%7C1%7C0%7C637196950104946517&sdata=GTUBqHxrijDaVLrBAA5XvhTa1vPqL%2BX9A018Vs%2Fmixo%3D&reserved=0)**
- » **[Erste Schritte mit Microsoft Teams](https://nam06.safelinks.protection.outlook.com/?url=https%3A%2F%2Fsupport.office.com%2Fde-de%2Farticle%2Fmicrosoft-teams-erste-schritte-f%25C3%25BCr-lehrkr%25C3%25A4fte-8235927e-25fb-4b0f-b6f2-19c7f4145971%3Fui%3Dde-DE%26rs%3Dde-DE%26ad%3DDE&data=02%7C01%7Cjahuber%40microsoft.com%7C44946379309d497d8d5008d7c740066d%7C72f988bf86f141af91ab2d7cd011db47%7C1%7C0%7C637196950104956510&sdata=VKoxaSbxldXIADQ3ga0PYj5G9R05krQVUnwNioDf3mM%3D&reserved=0)**
- » **[Kurzanleitung für Teams](https://edudownloads.azureedge.net/msdownloads/MicrosoftTeamsforEducation_QuickGuide_DE-DE.pdf)**
- » **[E-Book Lehren und Lernen in einer Online-Umgebung](https://query.prod.cms.rt.microsoft.com/cms/api/am/binary/RE4IVS7)**

#### **Optional**

- » [Unterhaltungen in Microsoft Teams](https://www.youtube.com/watch?v=inVsfFsUOsE&list=PLIv-zKDrsHqfdD7iVgXQ91s-VoD6gvzC6&index=5)
- » [Arbeiten mit Dateien in Microsoft Teams](https://www.youtube.com/watch?v=5WWpVsNqp3I&list=PLIv-zKDrsHqfdD7iVgXQ91s-VoD6gvzC6&index=6)
- » [Aufgaben in Microsoft Teams](https://www.youtube.com/watch?v=UY7_RFXhg1k&list=PLIv-zKDrsHqfdD7iVgXQ91s-VoD6gvzC6&index=8)
- » [Eine Videokonferenz mit Microsoft Teams mit der ganzen Klasse durchführen](https://www.youtube.com/watch?v=B0t3CotPrNI&list=PLIv-zKDrsHqfdD7iVgXQ91s-VoD6gvzC6&index=11)

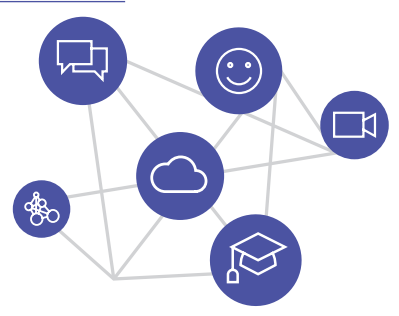

# <span id="page-4-0"></span>Schritt 4 **Informationen für Erziehungsberechtigte** 04

Hier finden Sie Informationen, wie Eltern und Erziehungsberechtigte die Schüler\*innen und Student\*innen beim Fernunterricht begleiten können.

- » **[Leitfaden für Eltern](https://nam06.safelinks.protection.outlook.com/?url=https%3A%2F%2Fsupport.office.com%2Fde-de%2Farticle%2Ffernunterricht-mit-office-365-leitfaden-f%25C3%25BCr-eltern-und-erziehungsberechtigte-89d514f9-bf5e-4374-a731-a75d38ddd588%3Fui%3Dde-DE%26rs%3Dde-DE%26ad%3DDE&data=02%7C01%7Cjahuber%40microsoft.com%7C44946379309d497d8d5008d7c740066d%7C72f988bf86f141af91ab2d7cd011db47%7C1%7C0%7C637196950104986491&sdata=x4N3Q3dcQ0zb%2BE5uvB8WO0YY5KZ3izLglZ3wm%2F5JajQ%3D&reserved=0)**
- » **[Erste Schritte mit Microsoft Teams für Schülerinnen und Schüler](https://www.youtube.com/watch?v=JLA79cml0nE&list=PLIv-zKDrsHqfdD7iVgXQ91s-VoD6gvzC6&index=12&ab_channel=microsoftbildung)**

#### **Weitere Informationen**

#### **Datenschutz**

*Datenschutz hat oberste Priorität für Microsoft.* Microsoft hat sich dazu verpflichtet, die Privatsphäre seiner Kunden zu schützen und die Tools sowie Hilfsmittel bereitzustellen, die es Kunden erlauben, die Kontrolle über ihre Daten zu behalten.

- » [Office 365 aus deutschen Rechenzentren](https://www.microsoft.com/de-de/cloud/deutsche-rechenzentren/)
- » [Wo sind meine Daten gespeichert?](https://products.office.com/de-de/where-is-your-data-located?SilentAuth=1)
- » [Datenschutzbestimmungen](https://aka.ms/DPA)

#### **Unterstützung und IT Support**

Nutzen Sie für IT- und technischen Support die Ticket-Funktion innerhalb des Admin-Centers. Wenden Sie sich hier gegebenenfalls. an Ihren Administrator.

- » [Allgemeine Anfragen an das Bildungsteam](mailto:bildung%40microsoft.com?subject=Anfrage%20%E2%80%93%20Leitfaden%3A%20Vier%20Schritte%20zum%20Fernunterricht%20mit%20Teams)
- » [Live Q&A-Videokonferenz](https://aka.ms/Videokonferenz-QA)

» [Nicht-technischer Support](https://edusupport.microsoft.com/support)

» [Fortbildungsreihe LearnEd](https://aka.ms/learned)

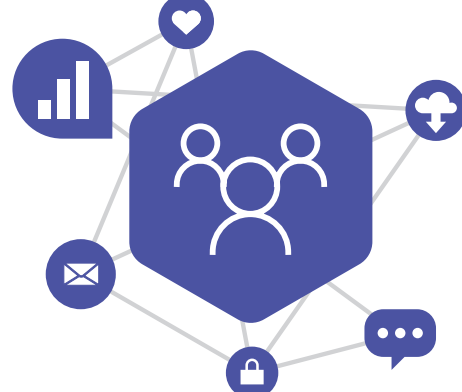